Documentation en cours de rédaction, pense-bête plus que documentation réelle

## **TestLink et tests de régression**

L'outil est actuellement mis en place à cette adresse: [https://www.ryxeo.com/testlink/.](https://www.ryxeo.com/testlink/) Malheureusement il n'est pas encore compatible OpenID mais on y travaille … en attendant il faudra se créer une fois de plus, des comptes utilisateurs !

Ci-dessous quelques bouts de documentation issus du manuel de l'utilisateur:

## **Example of TestLink simple work-flow**

- 1. L'Administrateur crée un projet Test "Fast Food" et deux comptes utilisateurs, Adam avec les droits de "Leader" (chef du projet) et Bela avec les droits "Senior Tester" (Testeur aguerri).
- 2. le chef de projet Adam ajoute les recommandations de test et crée des **Cas de test** vides. Il les organise dans deux catégories : des **Suites de test** : "Fish" and "Chips".
- 3. le testeur Bela décrit un scenario de test (Elle décrit le contenu de chaque Cas de test) en utilisant les recommandations, pour chaque **Suite de test**.
- 4. Adam crée un mot-cléf "Test de Regression" et l'attribue à 10 de ces **cas de test**.
- 5. Adam crée un "**Plan de tests** "Fish & Chips 1", construit "Fish 0.1" et indique tous les cas de test de la suite "Fish" rattachés à ce plan de test. Il attribue son propre compte ainsi que celui de Bela à ce plan de test.
- 6. Maintenant, les développeurs créent la première version. Adam et Bela exécutent cette version et enregistrent leurs résultats :
	- $\circ$  5 = validé.
	- $\circ$  1 = échoué
	- $\circ$  4 = bloqués
- 7. Les développeurs créent une nouvelle version "Fish 0.2" et Bela passe au crible les cas de test échoués ou bloqués seulement. Cette fois tous les cas de test échoués ou bloqués sont réussis. Ils retestent à nouveau les cas de test avec le mot-clef "Test de Regression" qui peut provoquer des incidences indirectes.
- 8. Un responsable de l'équipe souhaiterait voir le résultat des tests. L'adminstrateur lui explique qu'il peut se créer un compte lui-même sur la page d'accueil. Il a par défaut les droits d'**invité** et peut voir tous les résultats des tests. Il peut voir que tous les tests ont été validés.
- 9. Plus tard, les développeurs ajoute aussi la fonctionnalité "Chips". Adam Crée un **Plan de Test** "Fish & Chips 2".

Il peut réutiliser le premier plan de test comme modèle. Tous les Cas de Test "Fish" ainsi que les rôles de chacun sont automatiquement ajoutés. Il crée un nouveau Plan "Fish 1.1" et indique tous les Cas de test "Chips" à ce nouveau plan de test.

- 1. Maintenant on relance le plan de test comme précédemment.
- 2. Plus tard, l'administrateur peut créer un nouveau projet de test appelé "Hot Dog". Mais ceci est pour une autre équipe et une toute autre histoire…

## **Glossaire**

- **Projet de test** : Testlink peut être utilisé pour de nombreux projets de test très différents et indépendants. On crée un unique projet de test par projet développé. Il devrait y avoir des utilisateurs différents liés à chaque projet.
- **Suite de test** : ce sont des catégories pour chaque projet : par exemple, installation, configuration, utilisation… On peut créer des sous-catégories (sous-suite de test).
- **Cas de test** : c'est une situation à tester. On décrit les étapes à suivre et le résultat attendu. Lorsque je clique ici, il devrait se passer ça.
- **Plan de test** : C'est une série de test lancée. On choisit une série de cas de test à valider. Par exemple, je viens de mettre à jour un paquet, je crée un nouveau plan de test et en quelques clics, je sélectionne tous les tests à valider pour ce paquet.

From: <https://docs.abuledu.org/>- **La documentation d'AbulÉdu**

Permanent link: **<https://docs.abuledu.org/testeur/testlink?rev=1243088127>**

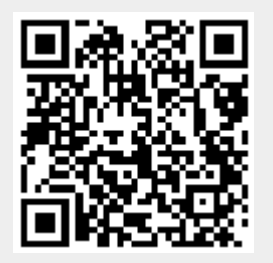

Last update: **2009/05/23 16:15**